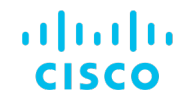

# NMSの第一歩 ~OSSによるLab環境の改善~

JANOG51 2023年1月25日

シスコシステムズ合同会社:嶋 勝也, 東京大学:伊藤 広記, 熊本大学:山田 裕靖

# Agenda

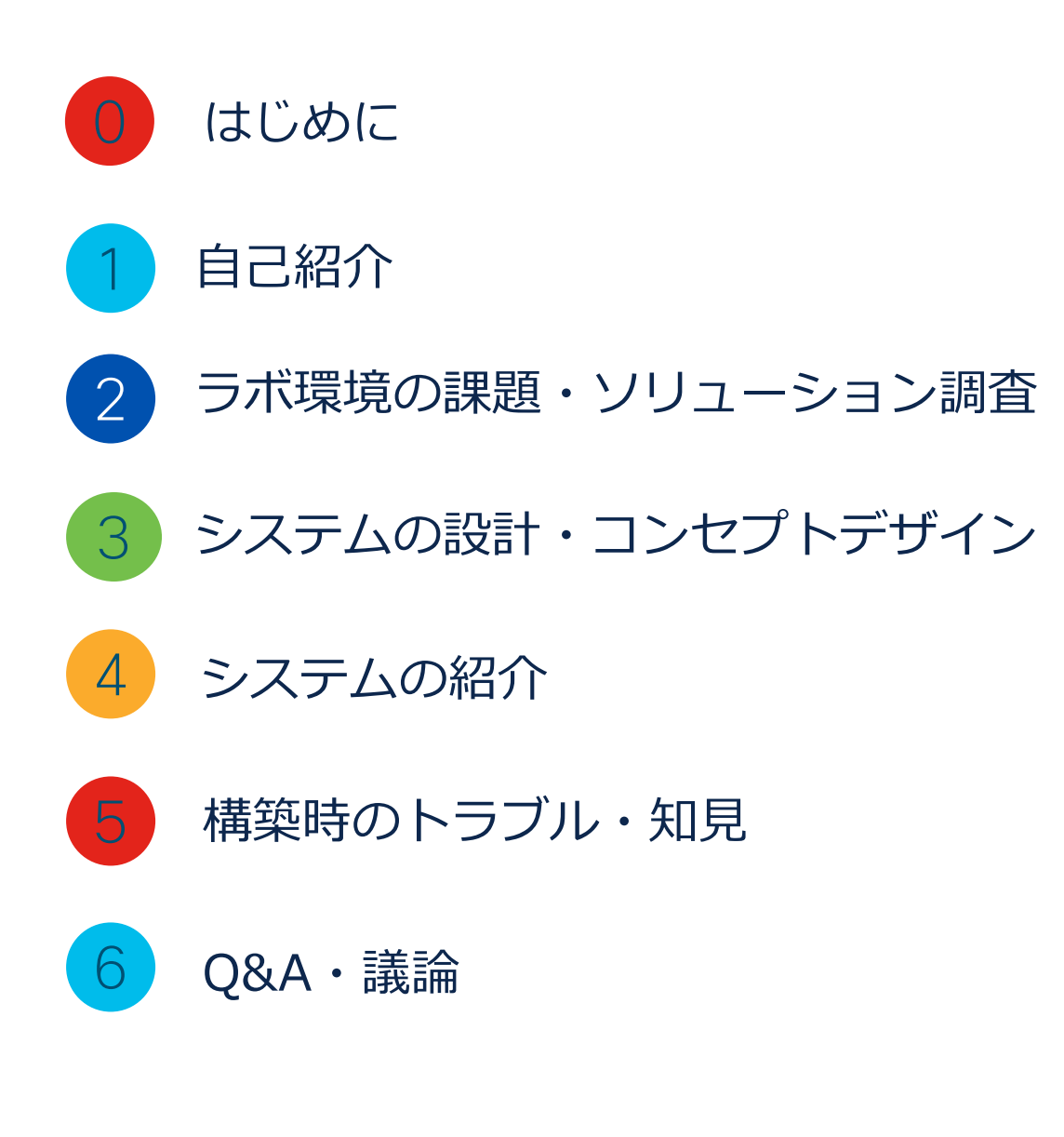

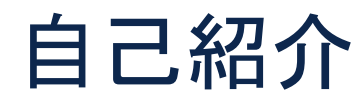

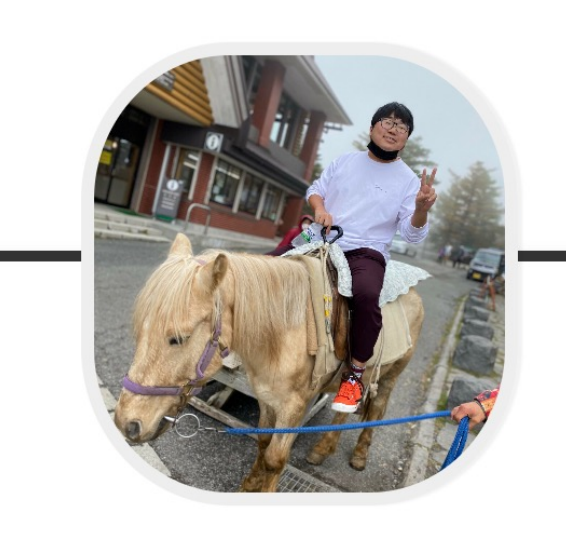

嶋 勝也 シスコシステムズ合同会社

Katsuya Shima (Cisco Systems G.K)

y

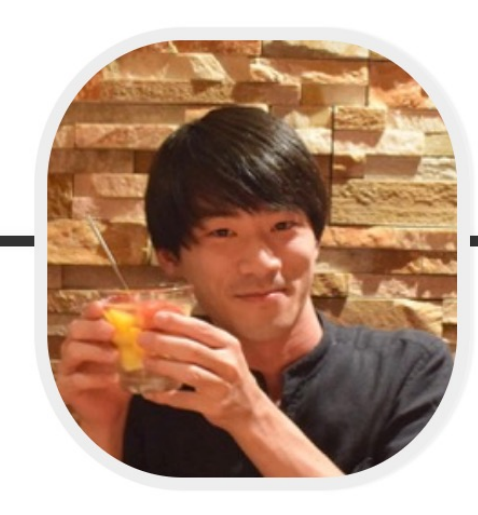

伊藤 広記

東京大学大学院

Koki Ito (The University of Tokyo)

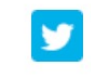

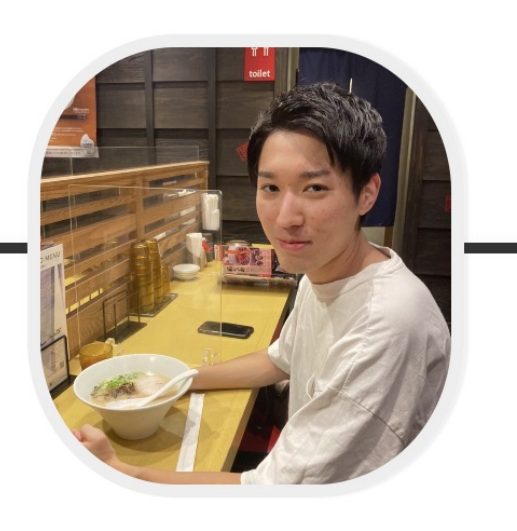

山田 裕靖 熊本大学大学院

Yusei Yamada (Kumamoto University)

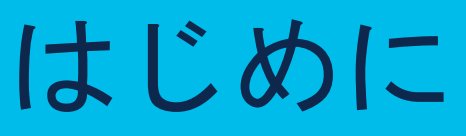

はじめに

### 本プログラムの背景とお願い

- 本プログラムは2022/8/1~9/30までに開催されたCisco CX Delivery CEイン ターンシッププログラムの内容です。
- Cisco CX初めての技術エンジニアインターンシップで、フルリモートでの勤 務形態である事もあり、足りてない部分は多いですが許してください。
- フルリモートでの技術インターンシップ皆さんどうやってるのかあとでこっ そり教えてください

はじめに

# Cisco CX Delivery CEインターンシッププログラム概要

### プログラムコンセプト

1.技術要素でビジネス課題を解決する方法を考え、実行することを"楽しめる" 2.Cisco(CX Delivery)の文化、環境を"知れる"

#### 仮想のお客様(実際にはCX LAB)の課題に対しての解決プ ロジェクト対応

• お客様課題の提示->課題解決策の検討->解 決策の立案と定義->解決策の検証・導入まで の対応を通じて、CE業務の一例を体験

### Cisco CX Deliveryチームの文 化、環境を知るための内容

- Cisco CX Deliveryチームを知る機会への参加
- Cisco CX Deliveryチームが関係する各部署と の連携機会への参加
- 第一線で活躍するCX Deliveryエンジニア、他職 種メンバーとの交流機会への参加

はじめに

### 業務の流れ

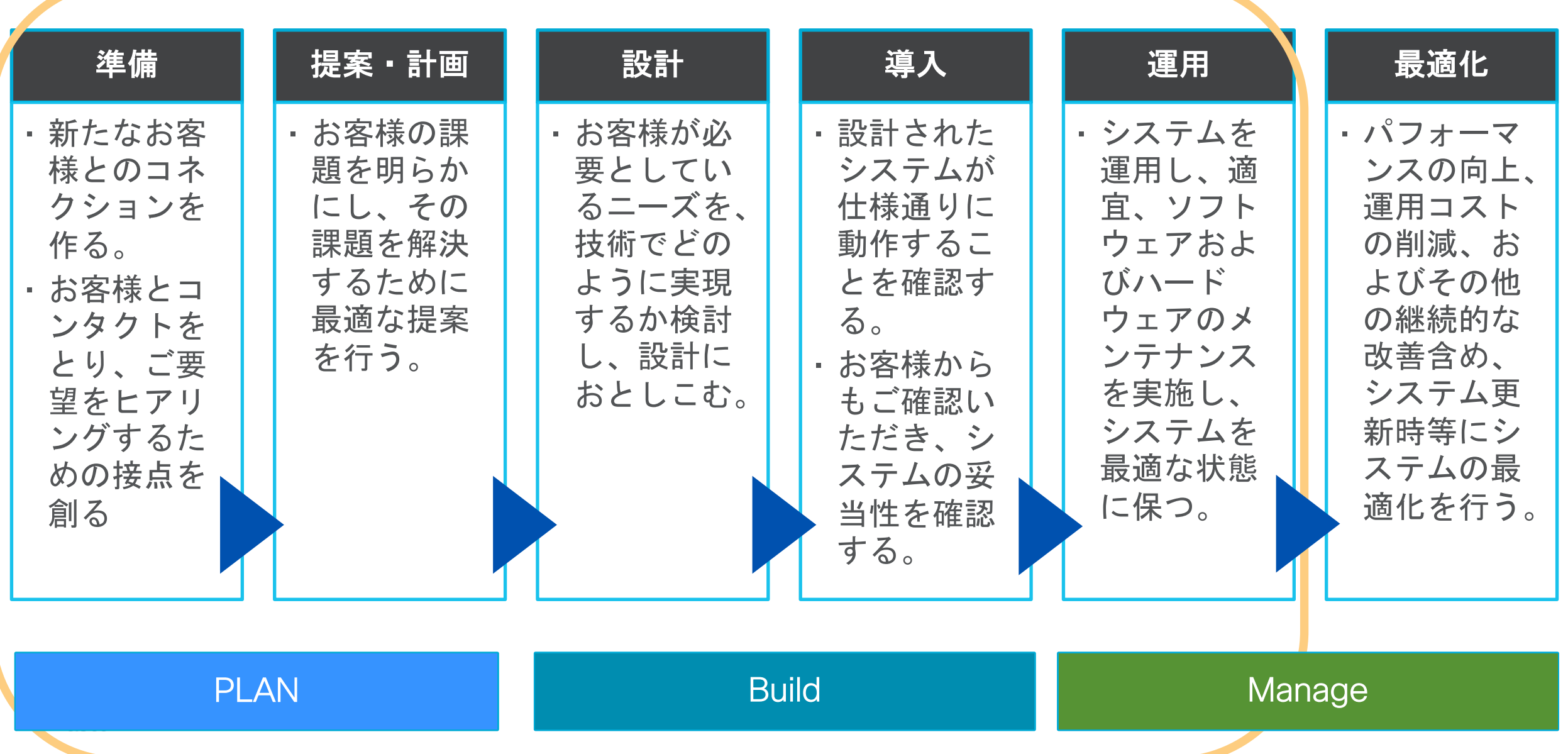

#### CE職インターン スケジュール 8月 はじめに

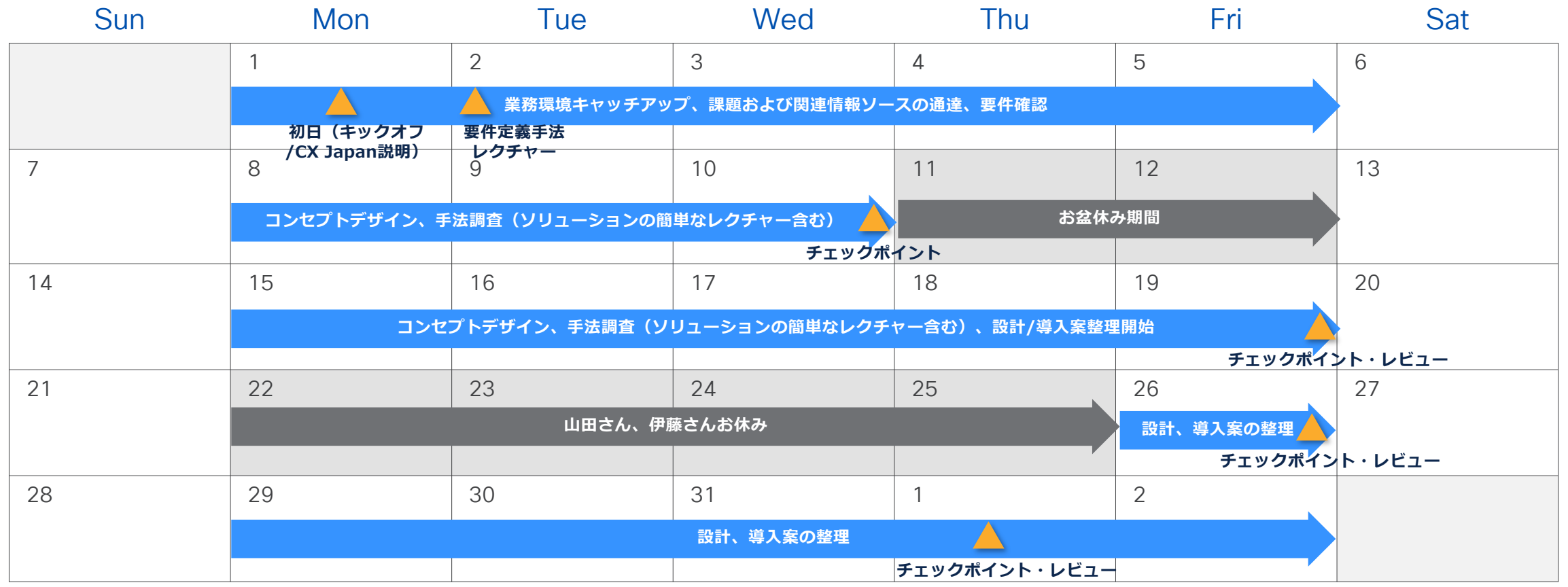

#### CE職インターン スケジュール 9月 はじめに

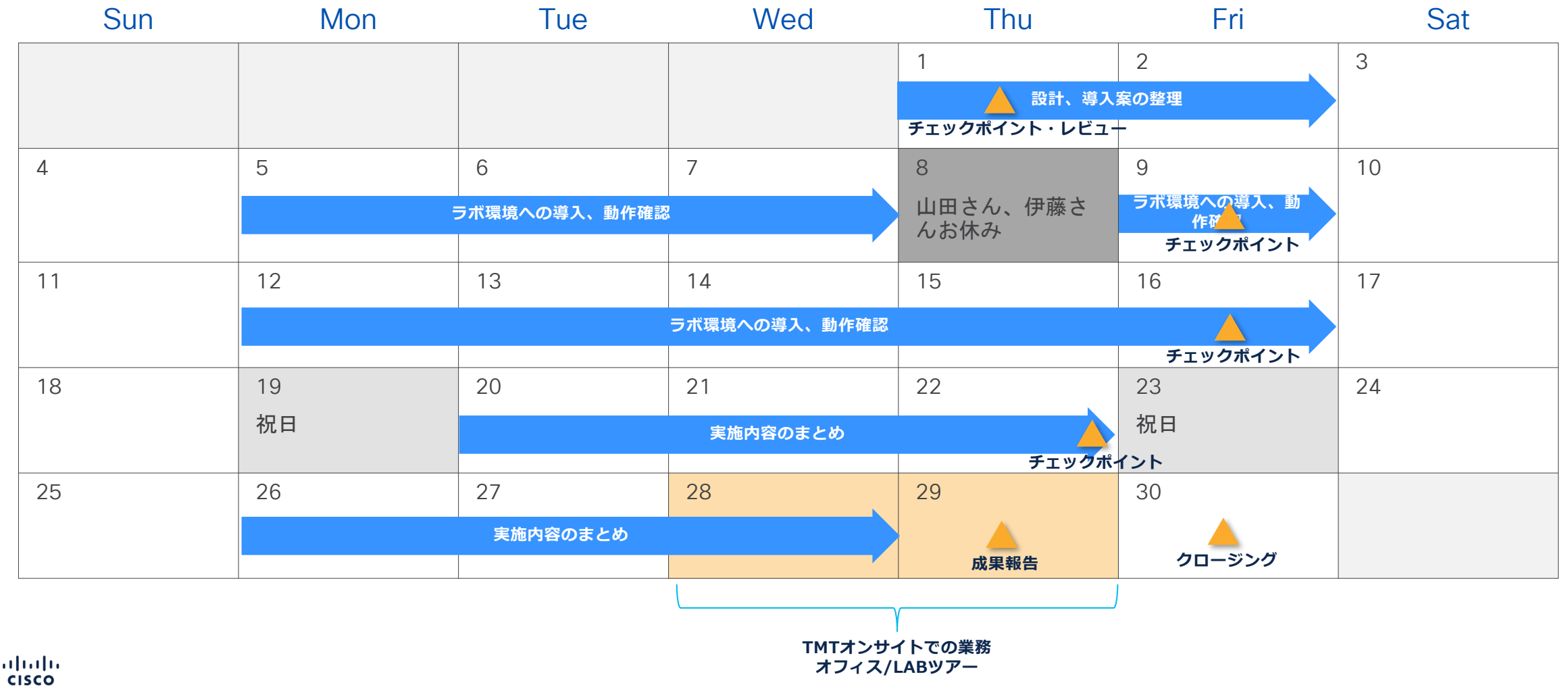

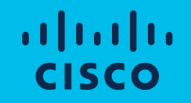

# ラボ環境の課題・ソリューション調査

ラボ環境の課題

### ラボ環境の課題

#### • 機器の動作が正常でないときがある <u>→ **機器の状態監視**</u>

- ラボ内の機器にアクセスできなかったり,利用時動作が鈍い時がある
- o 100台ほどあるラボネットワーク機器の疎通性に問題があるかないかをすぐに判断できない
- o 想定外のリスタートが発⽣しても気が付かない

#### • IPアドレスの管理が面倒 <u>→ <mark>機器の状態監視</mark></u>

o 管理から漏れているものもあり,割り当て前にpingを打ち使用可能か否かを確認する必要がある

#### • 前回の続きの作業をすぐに行いたい **→ Config**の管理

o 設定内容を変更する機会が多いが,過去にさかのぼって設定ファイルを戻したいときがある

# Cisco製品

#### • Cisco DNA Center

- o ダッシュボードでの⼀元管理が可能、機能要件の⼤部分を満⾜
- o ポリシー管理や⾃動化、⾼度なセキュリティは不要
- o 各機器の設定は中央からではなく、個々で⾏いたい
- o 専用HWが必要
- Cisco FindIT Network Manager / Network Discovery Utility
	- o 対応機種が限定的 ex. Cisco100-500, Cisco Small Business 200/300
- Cisco Evolved Programmable Network Manager(EPNM)
	- o 機器の状態監視、config管理を⾏うことができる
	- o GitLabへのpushができない
	- o VM要件:"16vCPU および 64G RAM、2.8TB" (version 6.0)

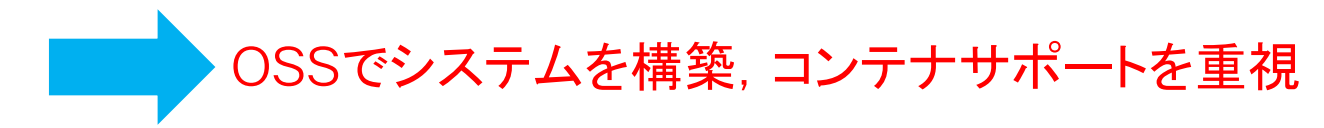

### 機器の状態監視

- 主なネットワーク機器監視ツール(OSS)
	- o 疎通性の確認やSNMPでの監視などの基本的な機能であればどのOSSでも実現可能

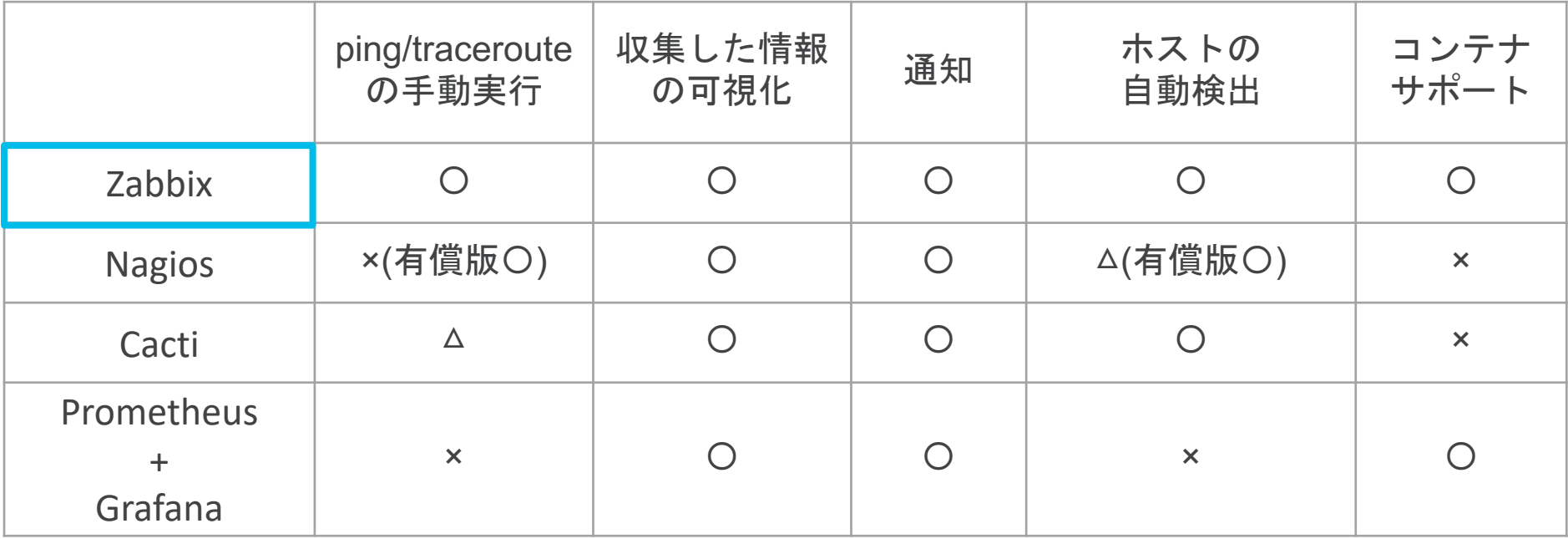

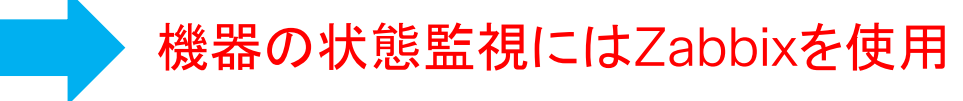

#### ソリューションの調査・検討

## Config管理

- 主なConfig管理ツール(OSS)
	- o rConfig, NeDiは旧バージョンのみがOSSとして公開されている

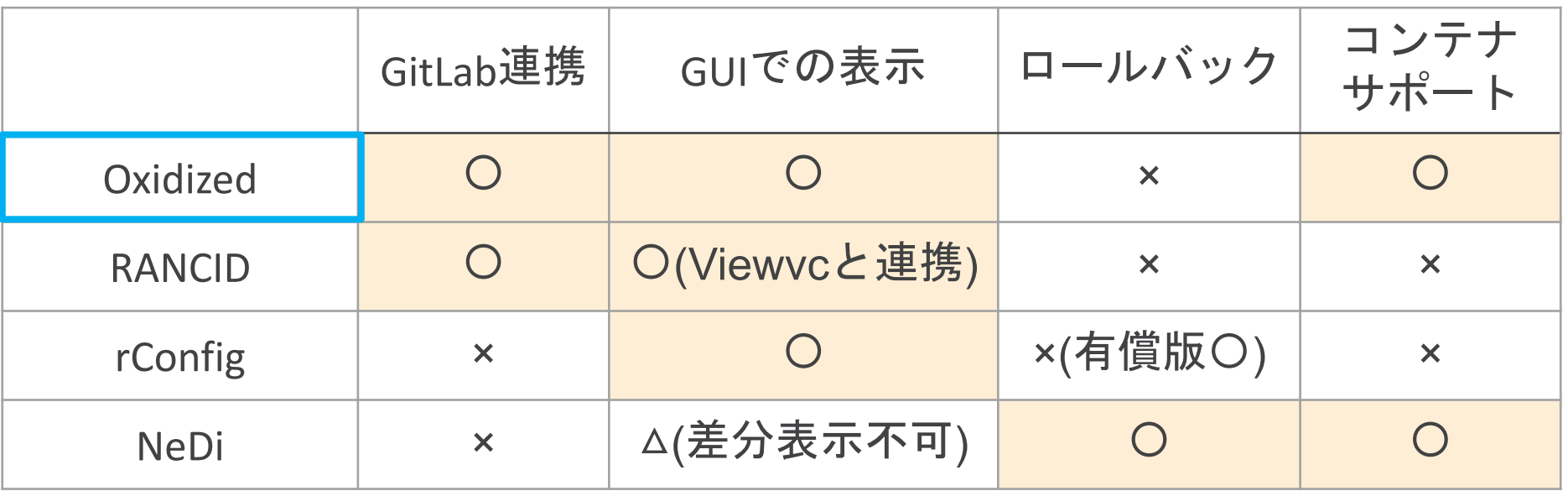

Configの管理にはOxidizedを使用,ロールバックはAnsibleを用いて実装

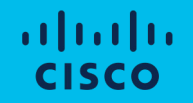

# システムの設計・コンセプトデザイン

### 設計の概要

• Portal, Zabbix, Oxidized, GitLabの4つで構成

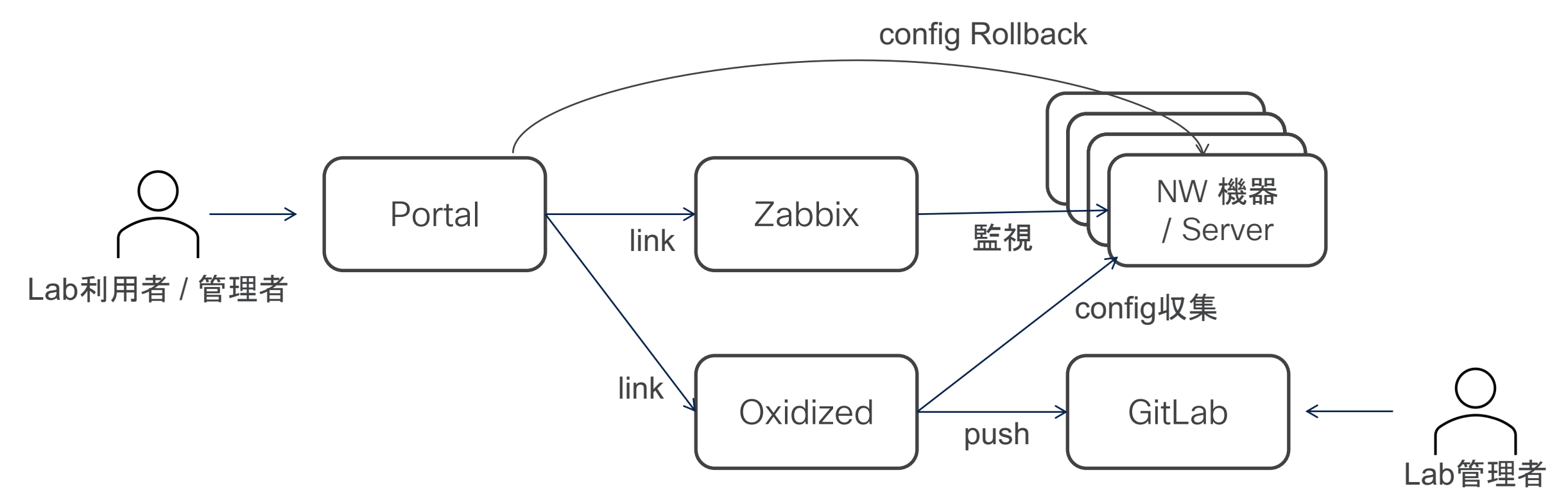

システムの設計・コンセプトデザイン

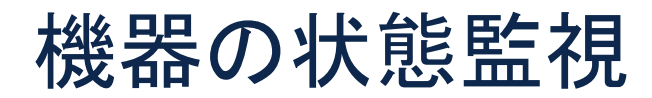

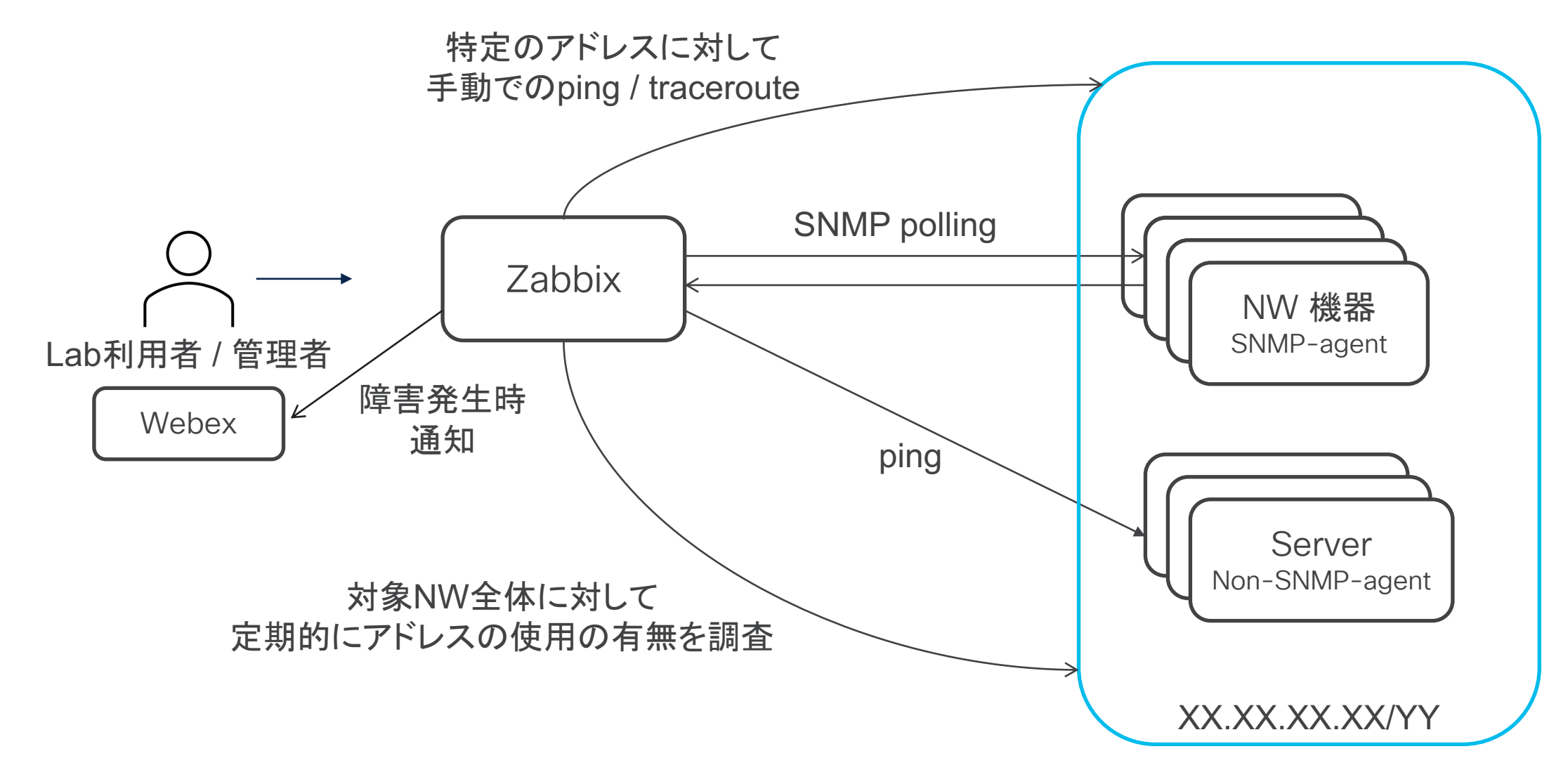

altalia **CISCO** 

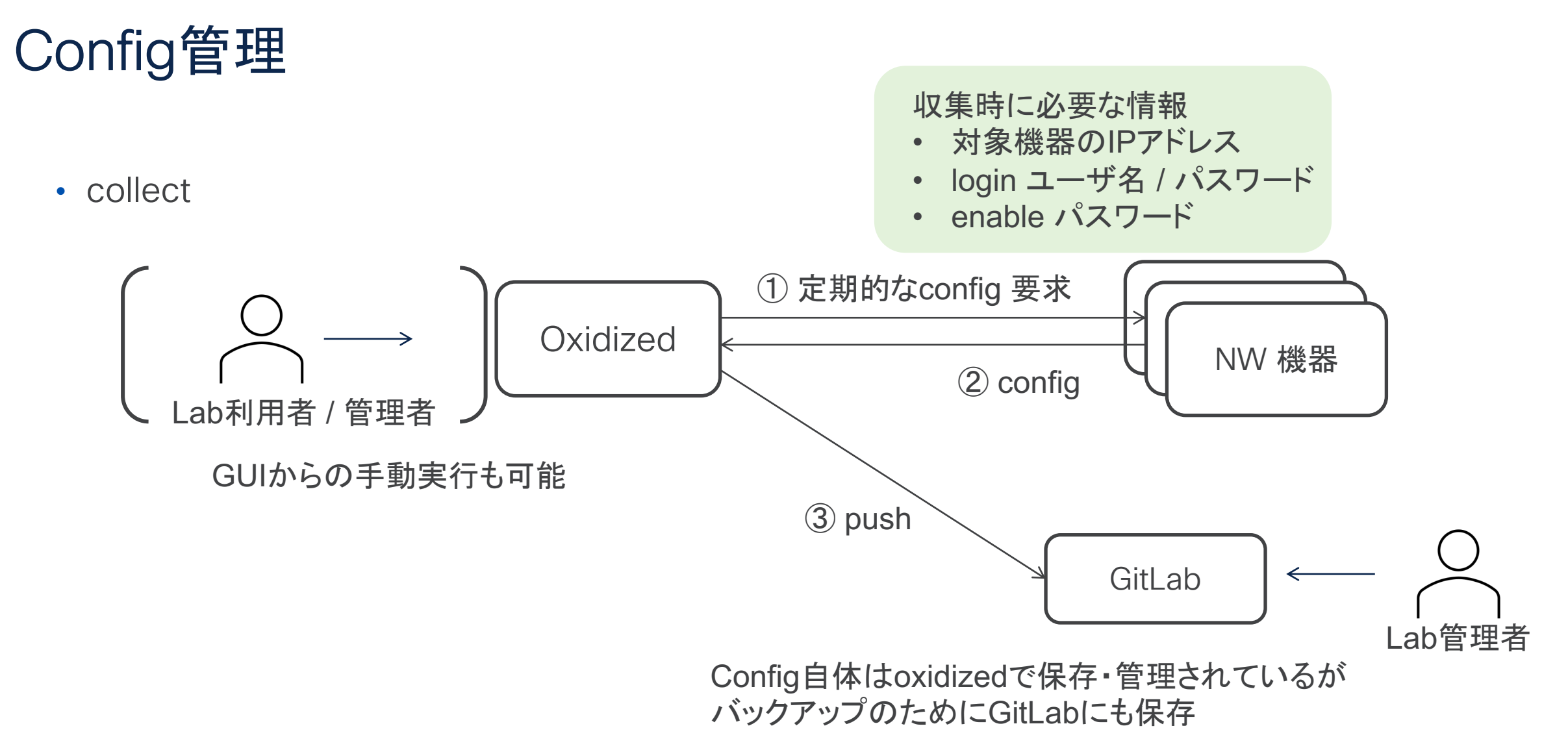

# Config管理

• Rollback (CLI)

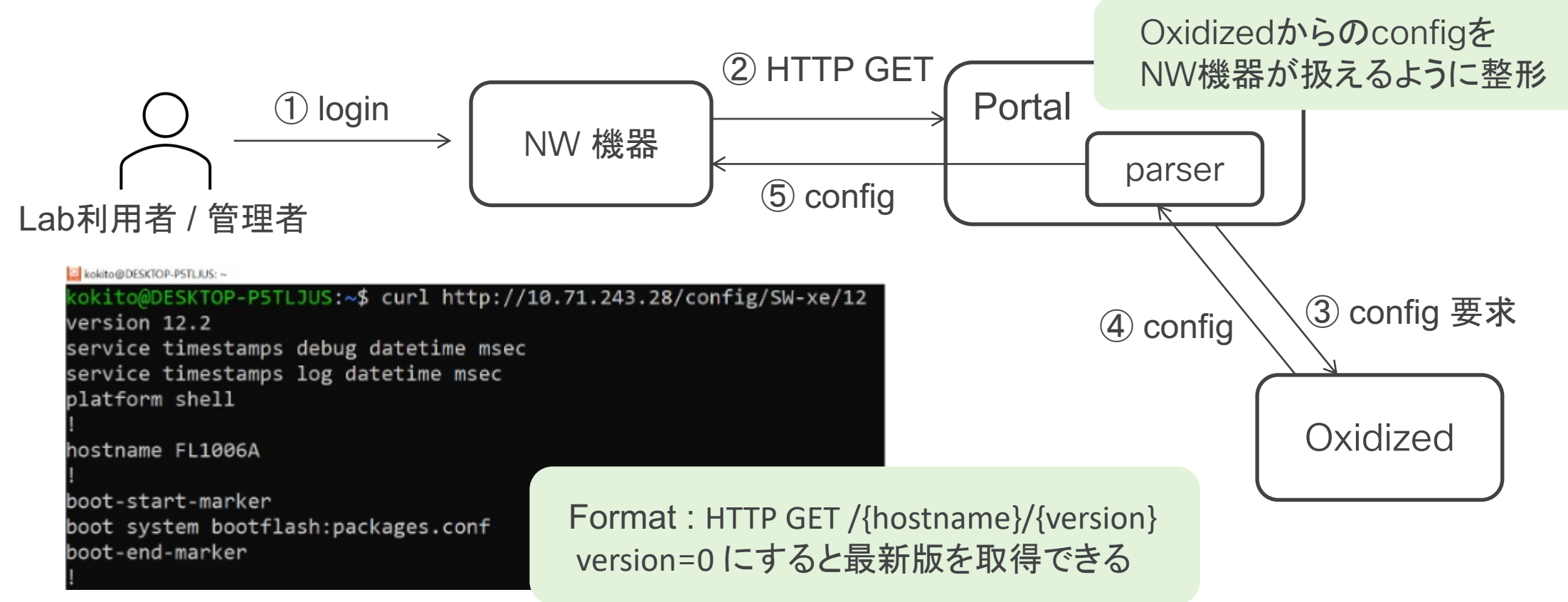

# Config管理

• Rollback (GUI)

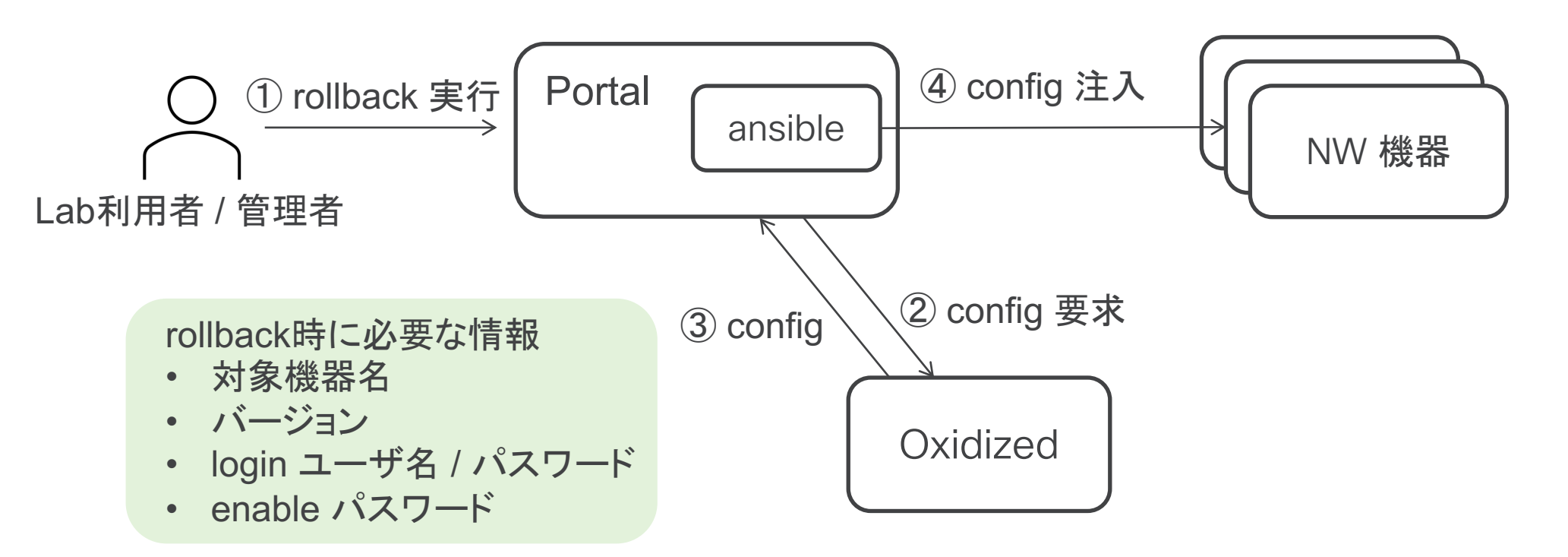

システムの設計・コンセプトデザイン

### 設計の概要

• Portal, Zabbix, Oxidized, GitLabの4つで構成

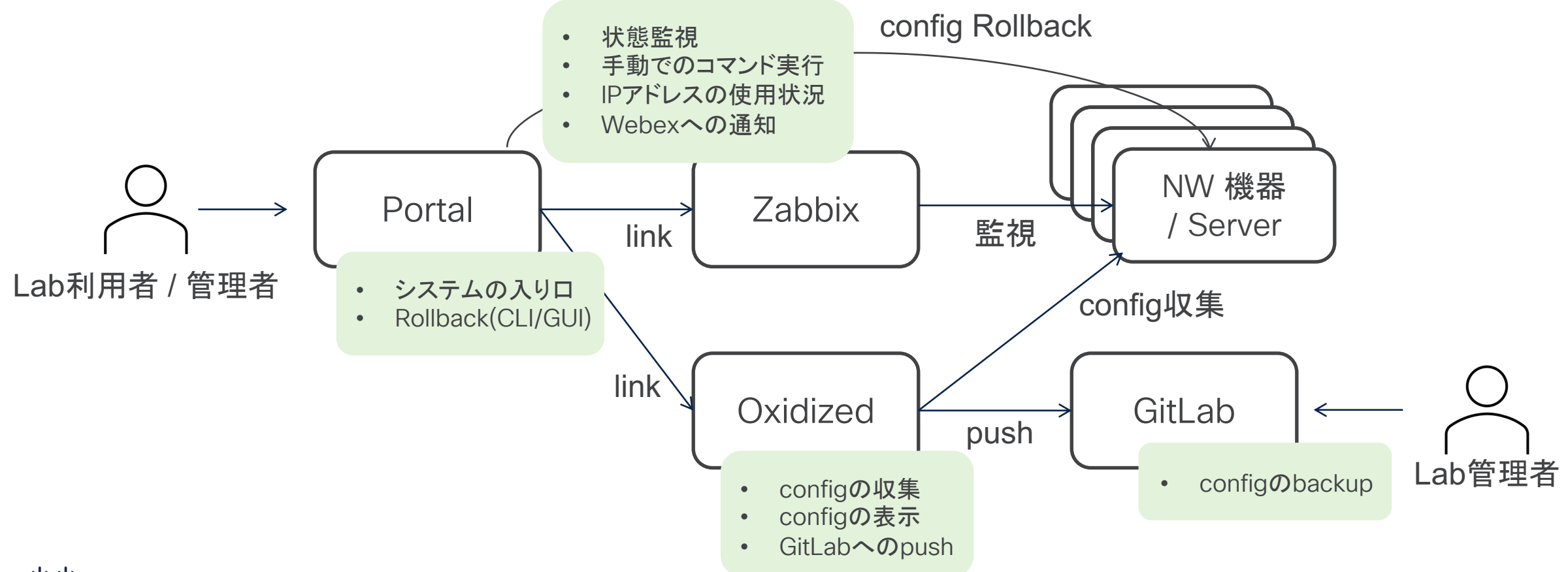

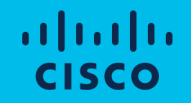

# システムの紹介

システムの紹介

## サーバスペック / 監視対象

- サーバ
	- 4 vCPU
	- メモリ 16GB
	- ストレージ 64GB
- 監視対象
	- /24のネットワークを2つ
	- 実際稼働しているホストは100 ~ 200程度

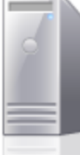

#### localhost.localdomain

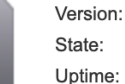

6.7.0 (Build 9484548) Normal (not connected to any vCenter Server) 134.41 days

#### $\overline{\phantom{a}}$  Hardware

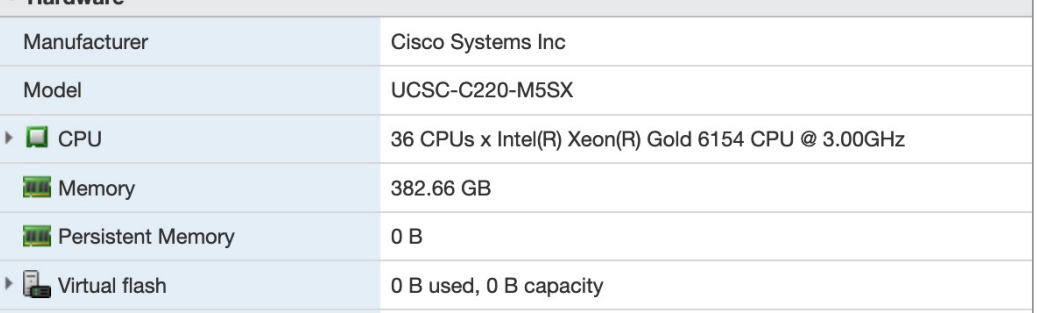

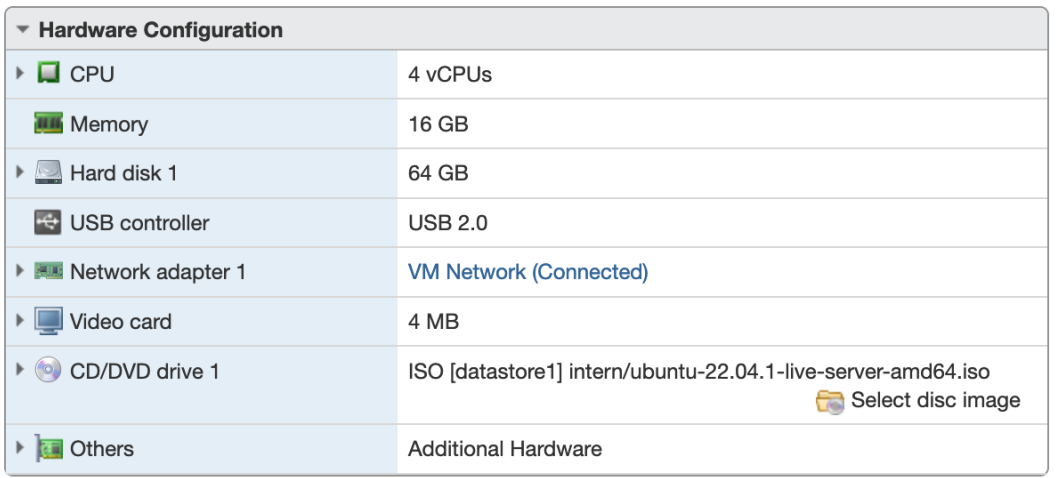

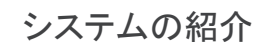

### Portal

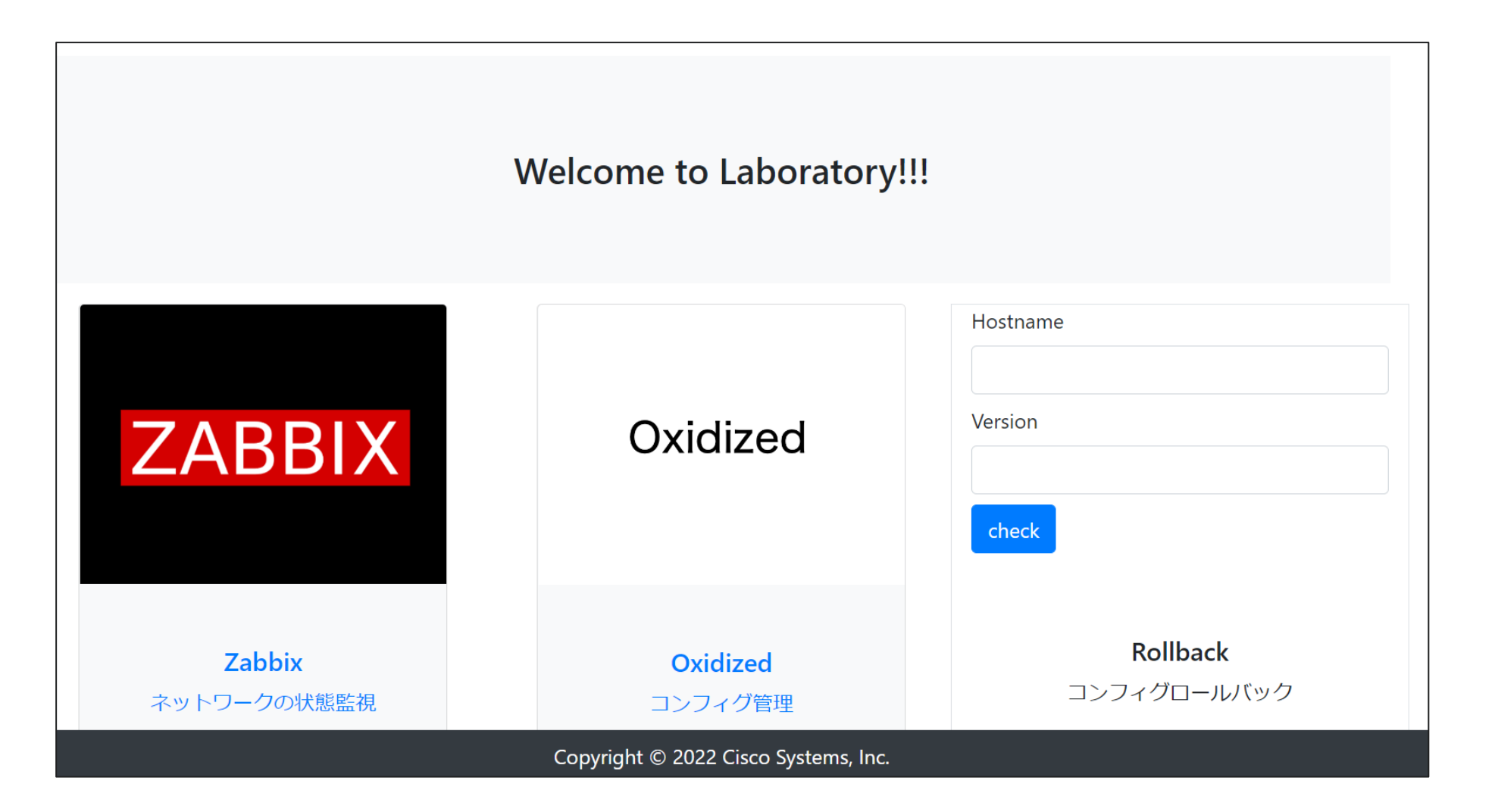

#### システムの紹介

# Zabbix

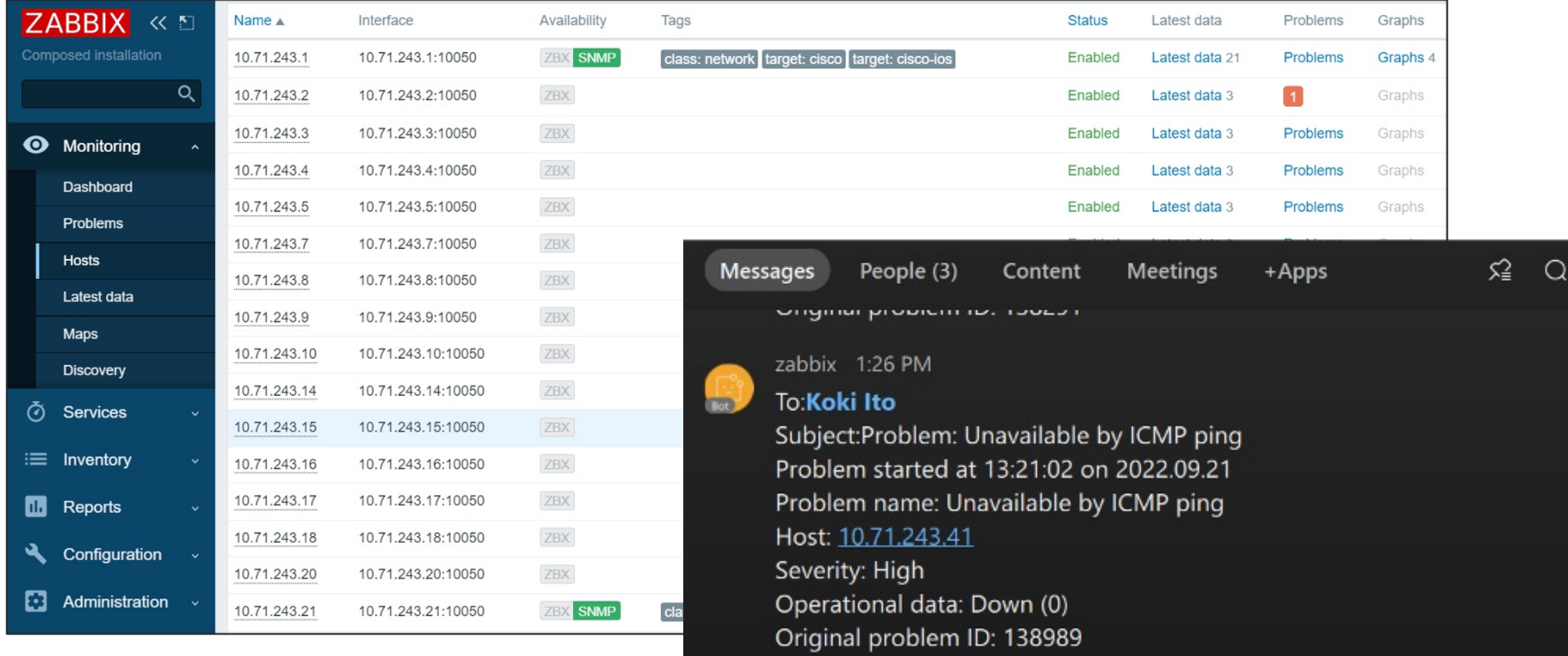

#### システムの紹介

# **Oxidized**

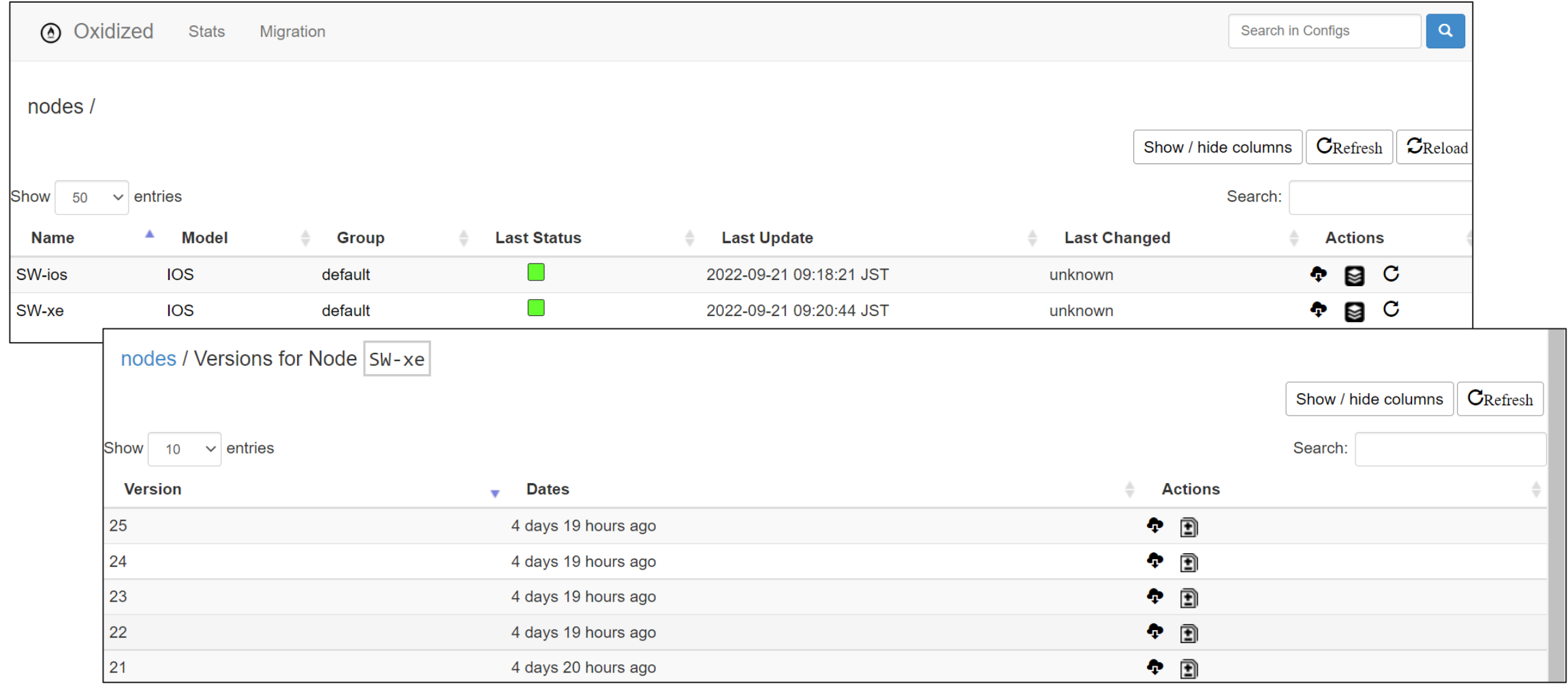

デモ

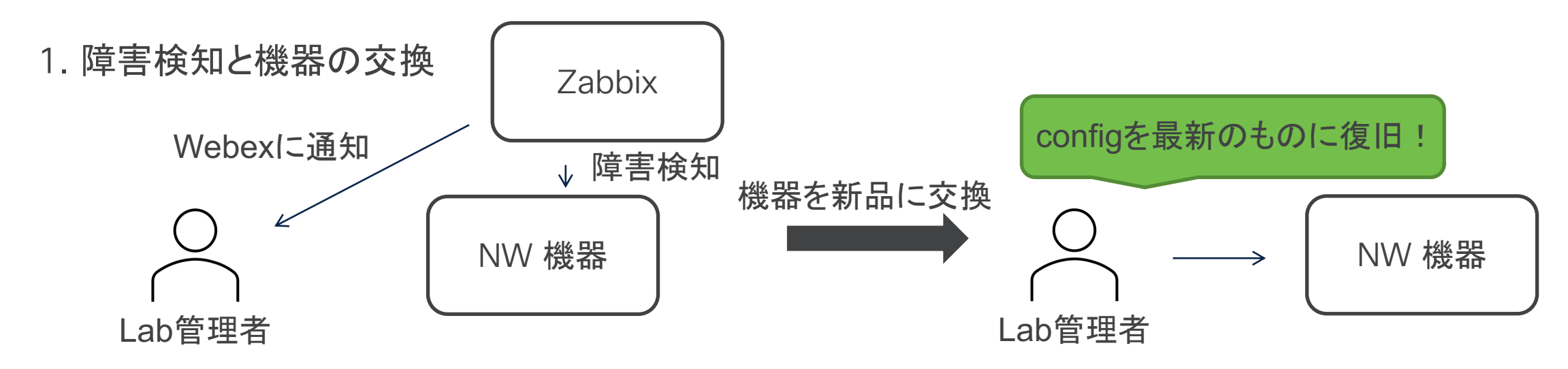

2. ACL設定のRollback

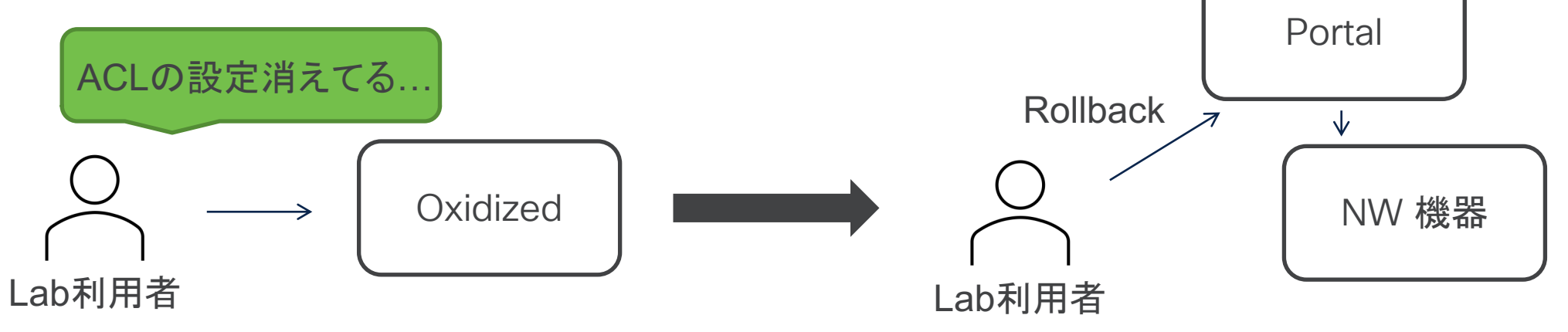

# 1. 障害検知と機器の交換

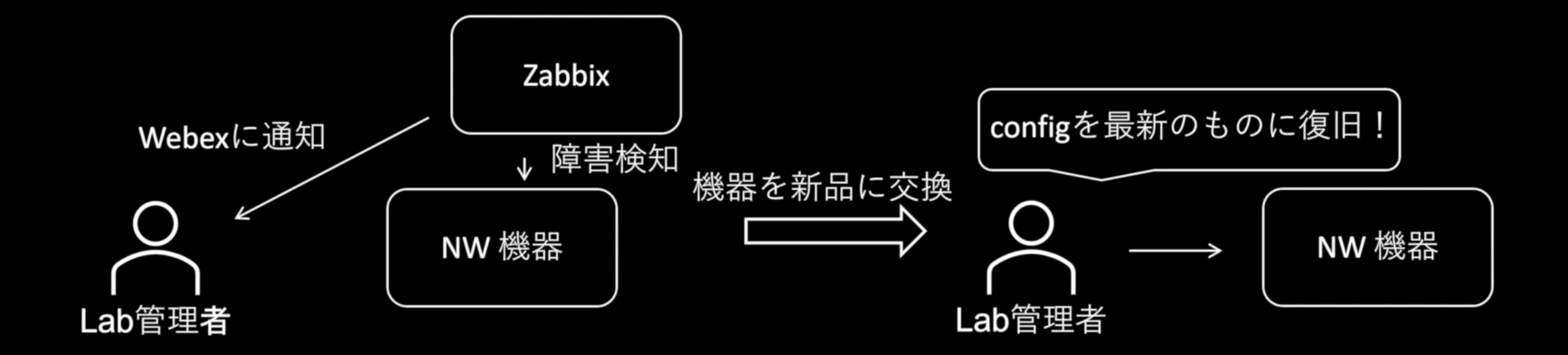

## NMSの導入により実現できたこと

#### • 機器の状態監視

- o 機器への疎通を確認でき,使用可能な機器を把握できるようになった
- o 障害発生時の検知/通知で管理者がすぐに故障を認識できるようになった
- 検知によって復旧作業までのダウンタイムが短くなり、可用性が向上した

#### • Configの管理

- o Configの収集を行うことで,過去のConfigを確認できるようになった
- o 他のメンバーがConfigを変更していた場合でも,Rollbackを行うことで以前の作業 を再開できるようになった

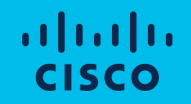

# 構築時のトラブル・知見

## docker bridge networkとLANの衝突

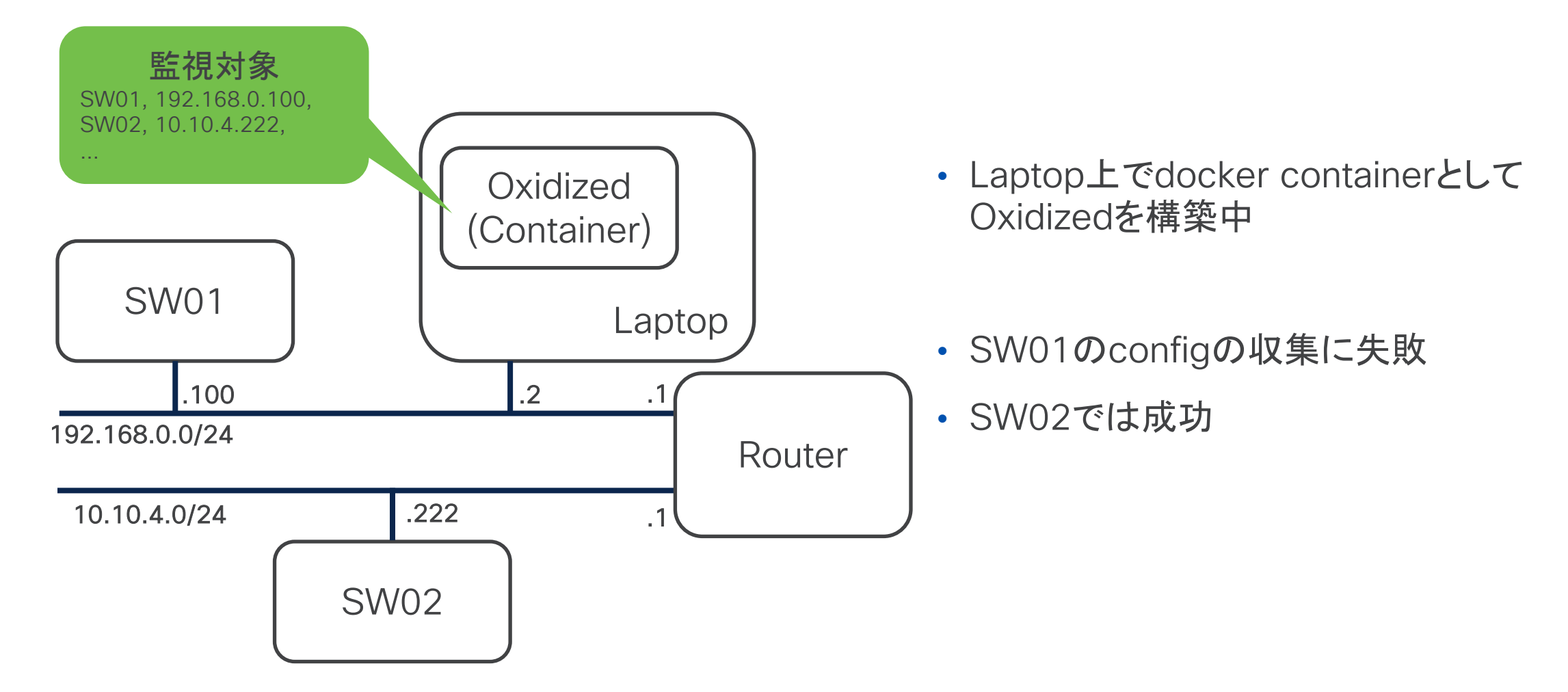

## docker bridge networkとLANの衝突

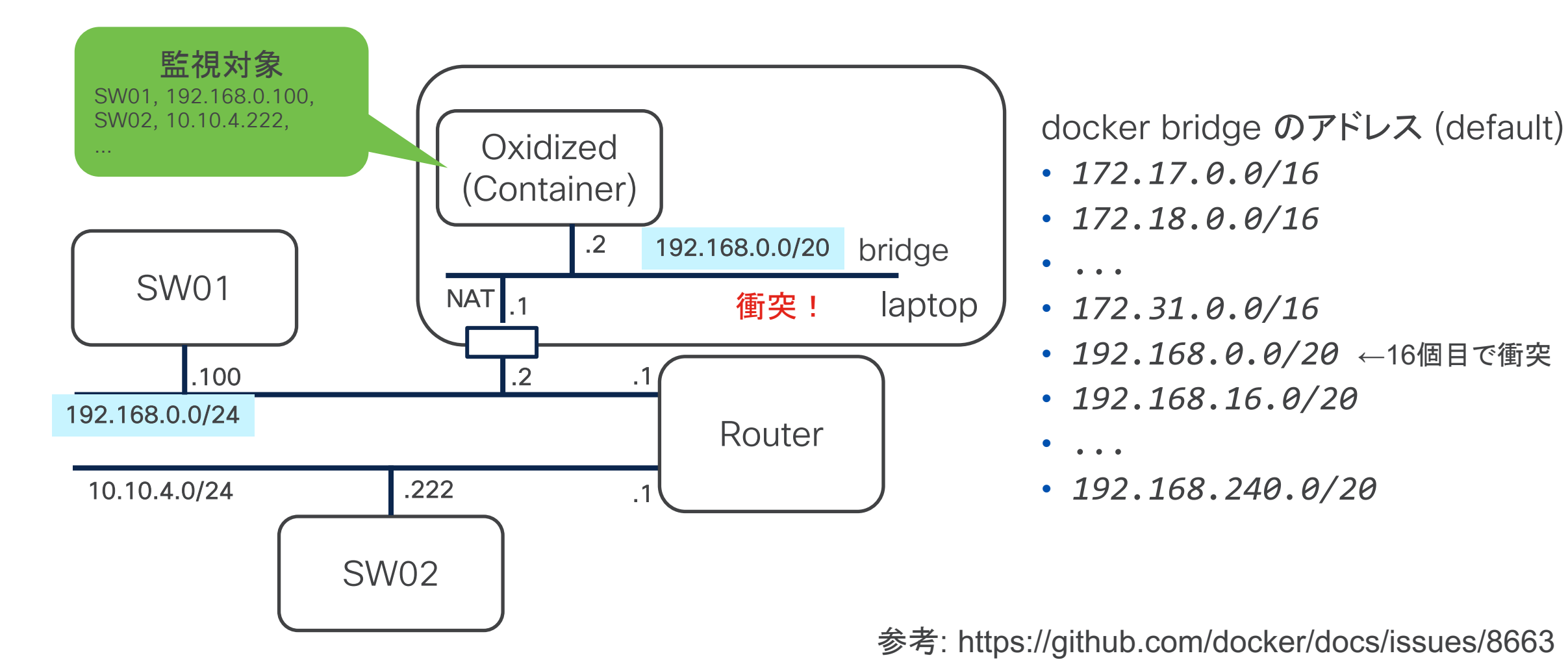

## OxidizedのREST API

- 最新のconfigは下記などで取得可能
	- curl http://{oxidized IP address}/node/fetch/default/SW01
- 過去のversionについてはraw textやjsonで取得できない
	- 今回はHTMLのパーサを書いて解決した
	- 各configは内部のidで管理されており,欲しいversionのconfigのidを取得するために, version一覧のhtmlからidを探してくる必要もあった

Ruby学習して拡張する選択肢も...

</div><div>! NAME: &quot;1&quot;, DESCR: &quot;WS-C3560CX-8XPD-S&quot; </div><div>! PID: WS-C3560CX-8XPD-S , VID: V03 , SN: FOC2412L4H5  $\langle$ /div><div>!  $|$  </div><div>!  $\langle$ /div><div>! </div><div>! NVRAM config last updated at 06:35:28 UTC Tue Sep 20 2022  $\langle \text{div}\text{$ </div><div>version 15.2 </div><div>no service pad </div><div>service timestamps debug datetime msec </div><div>service timestamps log datetime msec </div><div>no service password-encryption  $\langle \text{div}\text{$ </div><div>hostname 3560cx

# 対応機器

- 150以上のOSに対応
	- 詳細 -> <https://github.com/ytti/oxidized/tree/master/lib/oxidized/model>
	- 動作確認済み
		- Cisco IOS (Catalyst 2960, 3560), IOS-XR (NCS 5500), NX-OS (Nexus 7000, 9000)
		- Brocade NOS (VDX 6940)
		- Juniper Junos (MX480, MX204)
		- (model自作) Alaxala OS-L3A (AX3600S)
- 個人での拡張も容易
	- 細かいcommandを書き換えるだけ ex) terminal length 0 set cli screen-length 0
		- set terminal pager disable

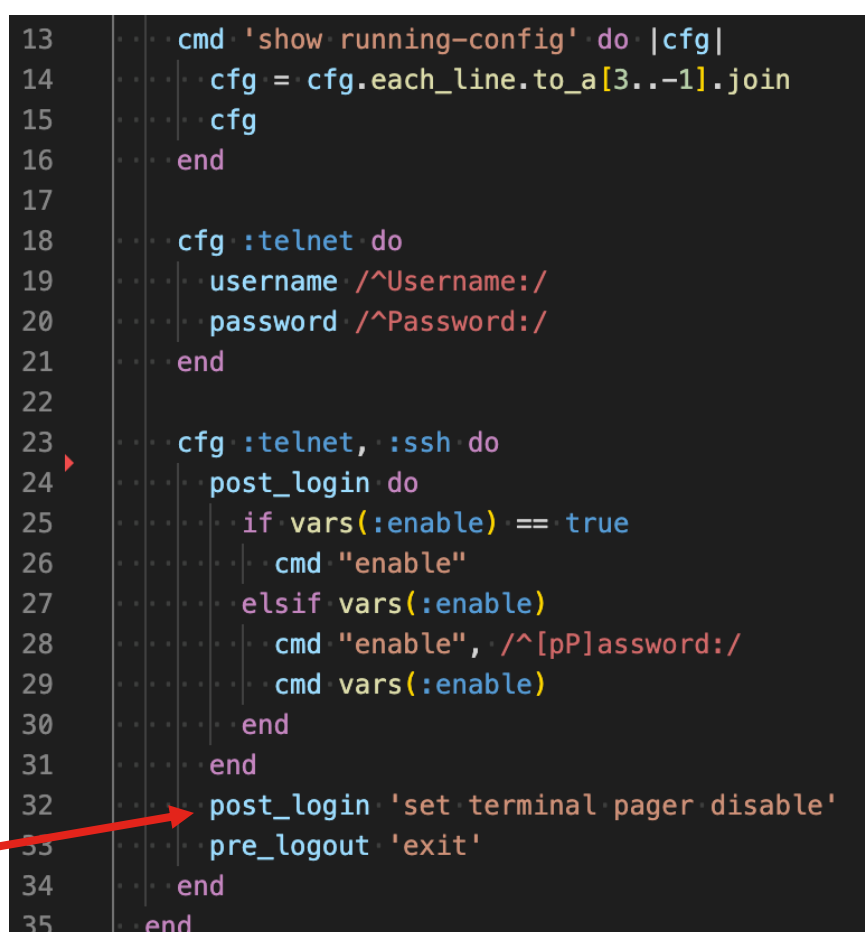

#### ↑ 作成したAlaxalaのmodel

<https://github.com/kkti4216/oxidized/blob/dev/lib/oxidized/model/alaxala.rb>

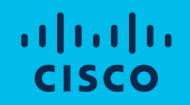

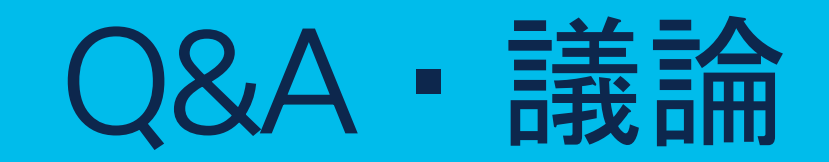

Q&A・議論

### 皆様にお聞きしたいこと

- アプローチについてのご意見
	- もっといいOSSあるよ!
	- こんな形でも実現できるのでは?
- 何を使ってLab環境を監視していますか?
	- Lab環境で必要な監視項目は?
- 何を使ってconfig管理/復元していますか?
	- 自動収集?手動で実行?
	- configを確認したいときは?sshしてshow run?